# **HOW TO SELF-ENROLL IN CLB BOOTCAMP AND THE INTRODUCTION TO PBLA FOR NEW CLASSROOM INSTRUCTORS (self-directed course)**

## **Step 1: Go to the CCLB Learning Platform**

Open your web browser and go to [http://learning.language.ca](http://learning.language.ca/)

Locate this panel on this page:

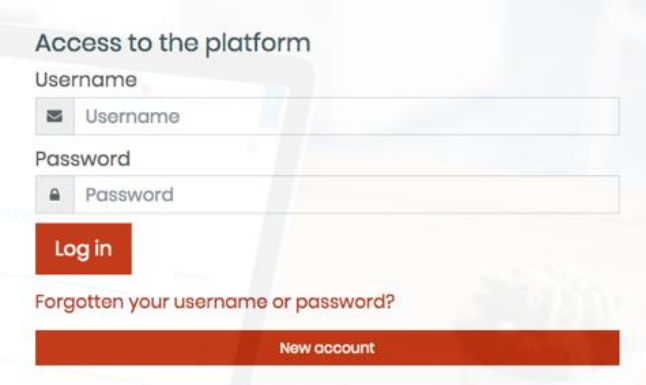

#### **Step 2: Log into your account**

If you already have an account at this site, enter your username (or email address) and password, click the *Log in* button.

If you do not have an account at the site, click "*New account*" and follow the instructions to create an account. Confirm your account by following the steps outlined in the system message sent from *CCLB Administrator*to your email address*(if the email does not arrive in your inbox, check your Junk or Spam folders)*. If you still cannot find the email, please contact the CCLB by email at [support@language.ca](mailto:support@language.ca) for assistance.

Please avoid creating multiple accounts on the course site as any course work you do will only be linked to one account. Having multiple accounts will only create confusion for you, the user.

If you forget your username or password, simply click on the button on the login page that reads: "*Forgotten your username or password?*". You will receive a system email with instructions on how to reset your password.

NOTE: If your email changes, you can edit your own profile once you are logged in. You can find more information on this from our help page[: https://learning.language.ca/mod/page/view.php?id=9295.](https://learning.language.ca/mod/page/view.php?id=9295) This avoids the duplication of accounts. The change of email does not affect your ability to log into the course site.

**Step 3: Self-enroll in CLB Bootcamp**

### Once you are logged into the E-learning portal, you will see a hyperlink to **CLB Bootcamp** under Free Courses. Click on the link to start the course.

#### **Free Courses!**

CCLB currently has four courses available free of charge and entirely self-directed. You can enroll yourself in these courses by clicking the titles below and going through each course at your own pace as general interest or for professional development. Each course will provide you with a certificate of completion (see each course for completion requirements and details). Note that all of our online courses are intended for instructors, assessors, administrators or any other individual working in the ESL sector in Canada, these are not online language courses.

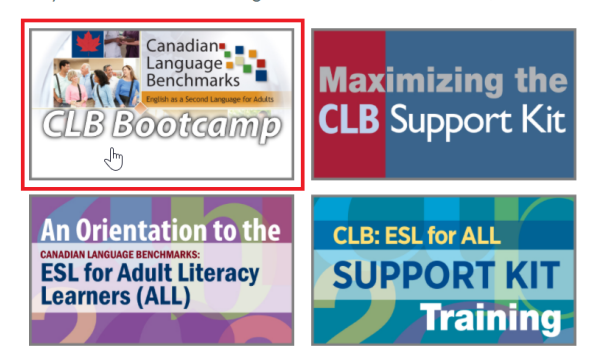

### **Step 4: Get your CLB Bootcamp Certificate of Completion**

Once you have viewed each presentation entirely, completed each quiz with a minimum score of 70%, and spent a minimum of 420 minutes in the course, the hyperlink to your certificate will be unblocked under *CERTIFICATE OF COMPLETION*section:

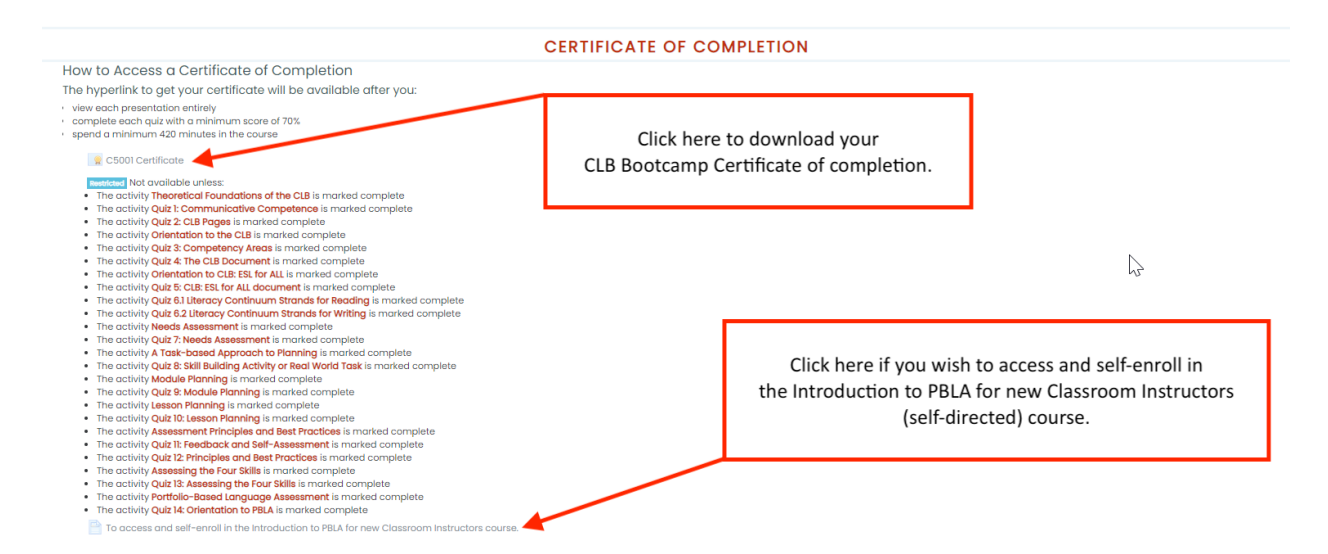

### **Step 5: Access and self-enroll in the Introduction to PBLA for New Classroom Instructors**

**The Introduction to PBLA course (self-directed) is available once the CLB Bootcamp is completed. The option to continue to the Introduction to PBLA for New Classroom Instructors needs to be selected upon successful completion of CLB Bootcamp** *(please see above)***.** 

If you have any questions about how to self-enroll in these courses or encounter any technical issues, please contact the CCLB directly at [support@language.ca](mailto:support@language.ca)